# **Neonews Player Android**

## **Instalação**

Acesse o Google Play através do seu dispositivo Android e procure por Neonews Player. Após encontrar o aplicativo, instale-o (observe a tela abaixo):

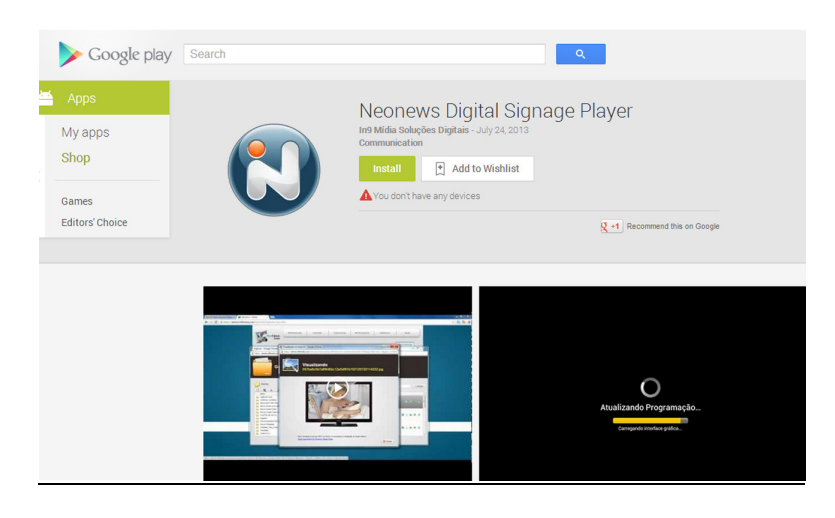

Após baixar e instalar o programa irá aparecer dois ícones na tela do seu Android.

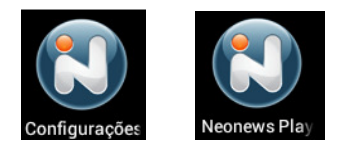

#### **Configuração**

Antes de iniciar a configuração é necessário autorizar a instalação do Adobe Flash Player. Para isso, acesse as Configurações do Android > Segurança e ative a opção Fontes desconhecidas.

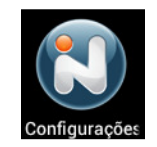

Feito isso, clique em Configurações (ícone mostrado acima) em sua área de aplicativos. Caso o Adobe Flash Player não esteja instalado, irá aparecer uma tela, solicitando a instalação do mesmo, como mostrado na imagem abaixo:

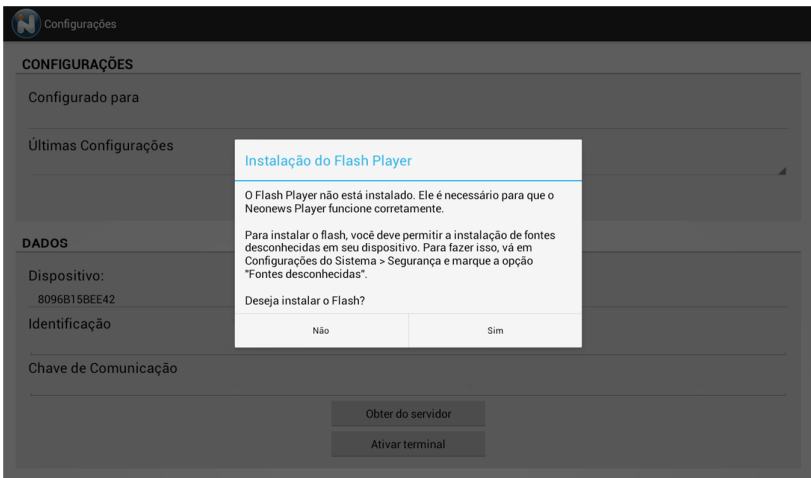

Clicando em 'Sim' irá aparecer o processo de download do Flash Player e, logo em seguida, a instalação do Flash Player será solicitada. Depois de concluídos os passos da instalação do Flash, podemos iniciar a configuração do Neonews.

A imagem abaixo representa a tela de configuração do Neonews. Nela podemos associar o dispositivo a um terminal da sua conta no Gerenciador Web do Neonews.

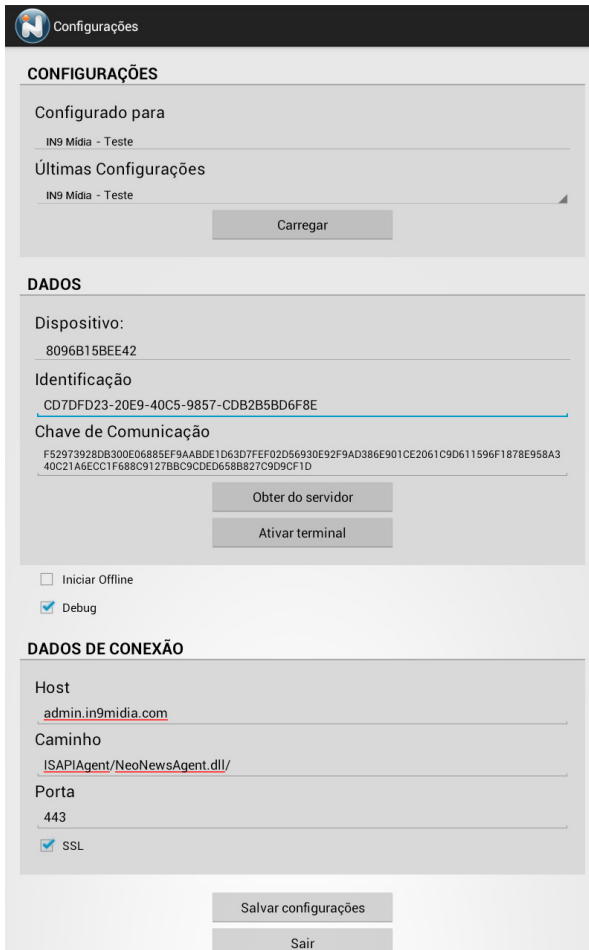

Para associar um terminal, clique em <sup>Obter do servidor</sup> e uma tela aparecerá, solicitando seu usuário e sua senha.

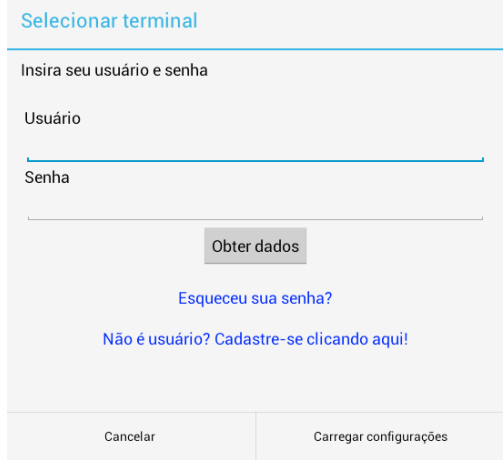

Após inserir seu usuário e senha, clique em <sup>Obter dados</sup> e logo em seguida selecione o terminal que deseja associar e depois clique em Carregar configurações. Em seguida clique no botão Ativar terminal

 para ativar esse terminal ao dispositivo corrente. Em seguida clique em Salvar configurações e, depois, Sair

#### **Executando o Neonews no seu Android**

Após configurar o Neonews, clique no botão 'Neonews Player' (observe a imagem abaixo) para executar o sistema.

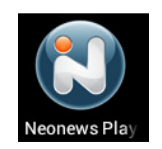

#### **O que está compatível**

As campanhas de Vídeo, Imagem, Notícias, Aviso, Previsão do Tempo, Múltiplas Informações, Monitoramento, Página Web, Mercado Financeiro e Slot de Campanhas estão testadas e validadas.

Ficando para as próximas versões as campanhas de Transmissão ao Vivo, Mapa e Tv Analógica.

#### **Limitações**

- 1) Apenas vídeos MP4 são suportados;
- 2) Reconhecimento de audiência ainda não está disponível;
- 3) Menu board ainda não está disponível;
- 4) Ligar e Desligar o monitor ainda não está disponível;
- 5) Screenshot da tela só funciona em Android com root;
- 6) Screenshot da câmera ainda não está disponível;
- 7) Transparência não será disponibilizada;

## **Versões**

O Neonews Player foi testado nas versões ICS e Jelly Bean do Android.

# **Dispositivos**

Qualquer Android ICS ou Jelly Bean é compatível, porém aconselhamos o uso do Rikomagic MK802 IV Quad Core Android Mini PC.

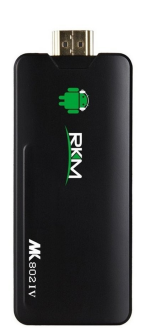